# <span id="page-0-0"></span>R&S®Scheduler Suite Release Notes Software Version 02.56

© 2018 Rohde & Schwarz GmbH & Co. KG Muehldorfstr. 15, 81671 Munich, Germany Phone: +49 89 41 29 - 0 Fax: +49 89 41 29 12 164 E-mail[: mailto:info@rohde-schwarz.com](mailto:info@rohde-schwarz.com) Internet: [http://www.rohde-schwarz.com](http://www.rohde-schwarz.com/)

Subject to change R&S® is a registered trademark of Rohde & Schwarz GmbH & Co. KG. Trade names are trademarks of the owners.

The following abbreviations are used throughout this document: R&S®[Scheduler Suite](#page-0-0) is abbreviated as R&S [Scheduler Suite,](#page-0-0) R&S®DVM is abbreviated as R&S DVM, R&S®DVMS is abbreviated as R&S DVMS

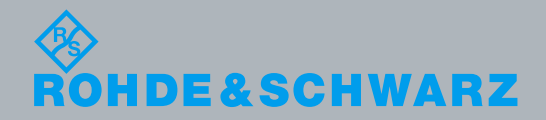

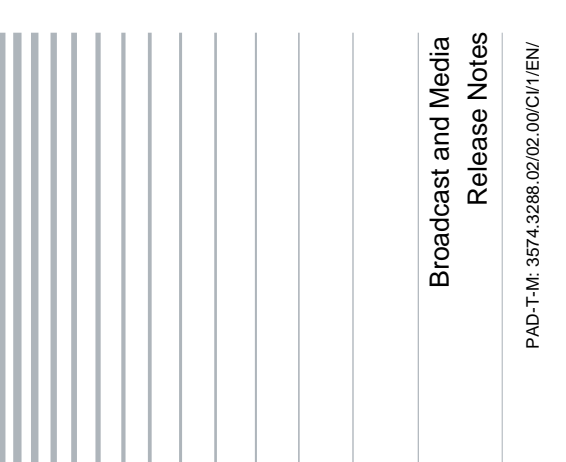

## **Table of Contents**

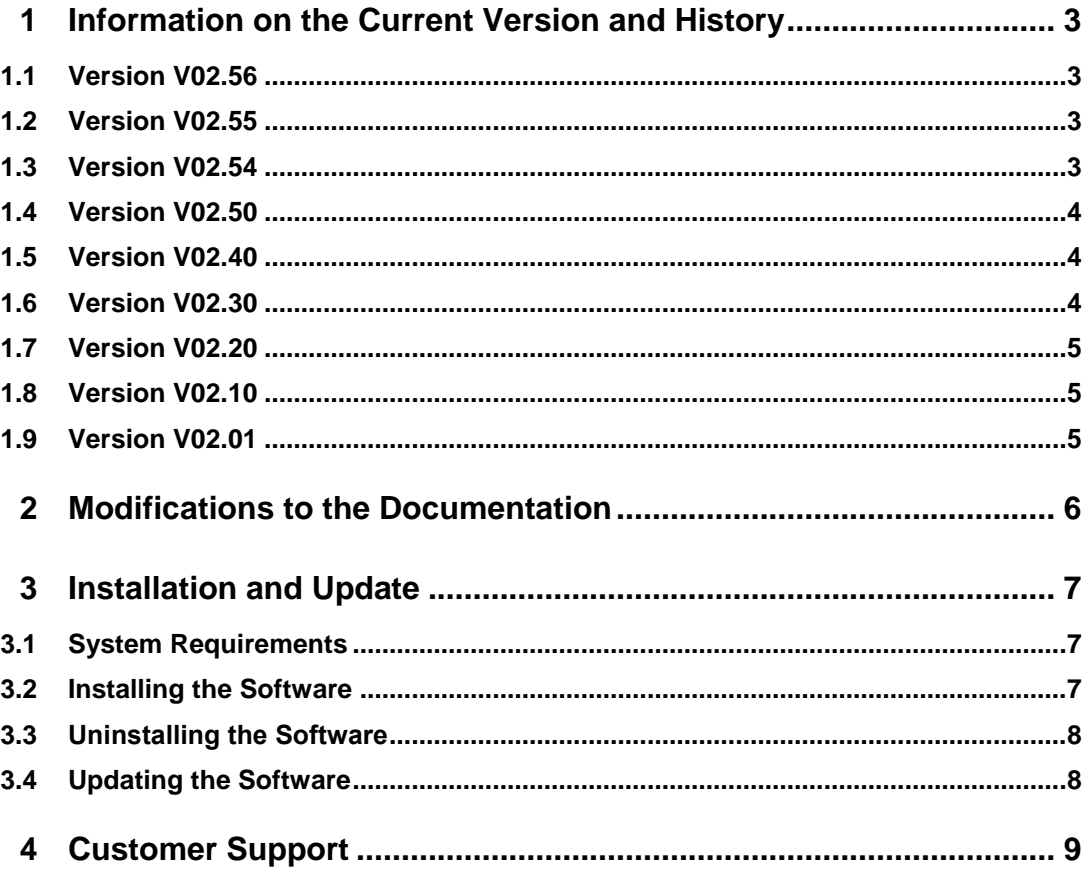

## <span id="page-2-0"></span>1 Information on the Current Version and **History**

## <span id="page-2-1"></span>**1.1 Version V02.56**

## **Fixed Issues**

- DVB-T2 Edition:
	- Recover after reboot
	- ─ "Bitrate Offset" measurement result scaling

### **Known Issues**

<span id="page-2-2"></span>No support of DVMS IP module

## **1.2 Version V02.55**

<span id="page-2-3"></span>Documentation updated.

## **1.3 Version V02.54**

### **New Functionality**

The R&S Scheduler SNMP agent provides the last measurement results via additional static OIDs

RF channel switching performs approx. 2 seconds faster on average

### **Changed Functionality**

For DVMS, the input modules are now sorted according to their slot number **Fixed Issues**

- Measurement table result update slowed down cycle processing time
- Trap user texts were not changed synchronously with channel switching
- MPEG-TS monitoring was not stopped reliably before channel switching
- Internal Router Edition potentially caused an SnmpBadValue error
- Vikinx sublime support was erroneous for switches with asymmetrical I/O interfaces
- "Same channel" error for DVBS/S2, although the measurement table entries differed in Band or Polarization
- For DVMS, "BER before BCH" results did not show up in measurement table

### **Known Issues**

No support of DVMS IP module

## <span id="page-3-0"></span>**1.4 Version V02.50**

### **Fixed Issues**

- The SNMP agent sometimes did not provide measurement results for every alias
- DVB-H time slice state was always indicated as "On" in table view, regardless of its real state
- Some DVB-S/S2 Diseg settings did not work
- A certain BER result in DVB-S caused a "Carrier Lost" indication
- A certain PLP rotation value in DVB-T2 caused a "Carrier Lost" indication

### **Known Issues**

<span id="page-3-1"></span>No support of DVMS IP module

## **1.5 Version V02.40**

## **New Functionality**

Support for DVB-T2 in Graphical Log Viewer

### **Fixed Issues**

SNMP access with GetRequest to table measurementsSigInterfacesDvbtTable results for some (correct) indexes in error 'noSuchName'.

### **Known Issues**

<span id="page-3-2"></span>No support of DVMS IP module

## **1.6 Version V02.30**

### **New Functionality**

Support for DVB-T2

### **Fixed Issues**

- 'Error logs' variable of SNMP agent was always zero.
- Measurement value limit checking behavior different from instrument.

## <span id="page-4-0"></span>**1.7 Version V02.20**

### **New Functionality**

• SNMP agent to provide RF measurement results via remote SNMP control when R&S Scheduler is running on a R&S DVM or R&S DVMS instrument. See the user manual and R&S Scheduler's MIB file (RS-SCHEDULER-MIB.mi2) for further details.

## **Fixed Issues**

<span id="page-4-1"></span>● Application crash in TS Router Edition operating in 'External router' mode.

## **1.8 Version V02.10**

### **New Functionality**

- Support for R&S DVMS4
- Support for standard ISDB-T

## **Fixed Issues**

- **Graphical Log Viewer:** 
	- ─ Y-axis of graph was labeled in some cases with only a tenth of the correct values.
	- In DVB-T mode, graphs were not drawn for values 'Reference frequency locked' to 'BER before Viterbi'.

## <span id="page-4-2"></span>**1.9 Version V02.01**

Initial release of R&S Scheduler Suite adopted for R&S DVMS.

## <span id="page-5-0"></span>2 Modifications to the Documentation

The current documentation is up-to-date.

## <span id="page-6-0"></span>3 Installation and Update

## <span id="page-6-1"></span>**3.1 System Requirements**

The R&S Scheduler Suite software can be installed on an R&S DVMS, R&S DVM or a computer.

## **R&S DVM**

The TS monitoring option (R&S DVMS-K1) is required.

## **R&S DVMS**

The TS monitoring option (R&S DVMS-K1) is required.

### **Computer**

- Pentium<sup>©</sup> processor or equivalent at 133 MHz or higher
- 64 MB free memory space
- 50 MB free hard disk space
- Display resolution SVGA (800 x 600)
- <span id="page-6-2"></span>Windows<sup>®</sup> 2000/XP/Vista operating system; for Windows® XP is Service Pack 2 required

## **3.2 Installing the Software**

- 1. Extract the R&S Scheduler Suite archive to any drive that is accessible for your computer, R&S DVM or R&S DVMS (e.g. local drive, network drive or connected memory stick).
- 2. Double-click the extracted "setup.exe" file.

The setup dialog box is displayed.

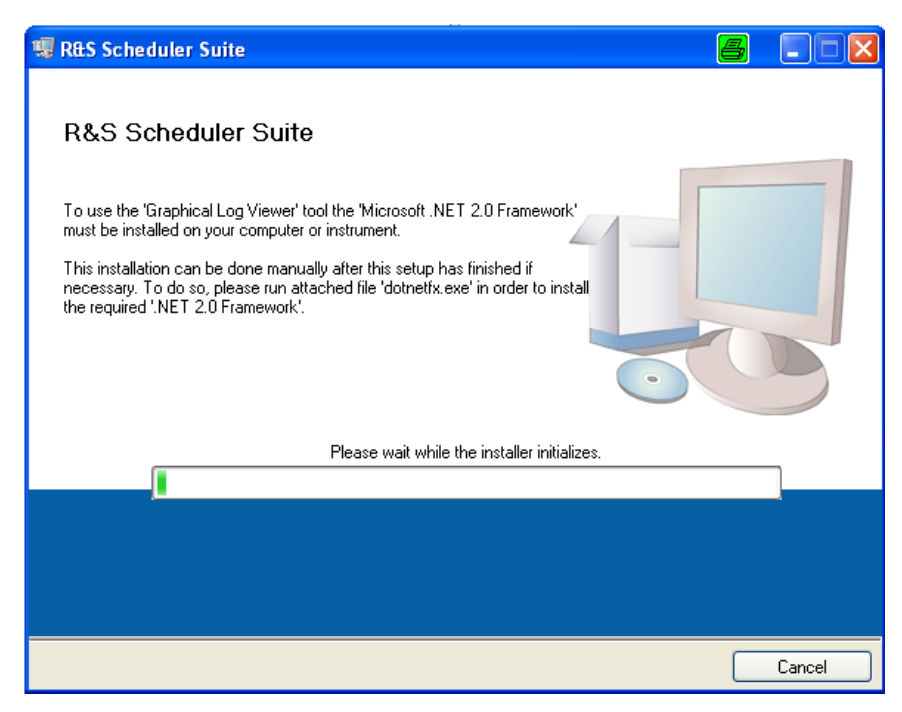

- 3. Click "Next >>" to accept the default target directories.
- 4. Click " Next >>" to begin the installation.

The installation process is started.

<span id="page-7-0"></span>5. Follow the instructions of the Setup Wizard.

## **3.3 Uninstalling the Software**

To uninstall the R&S Scheduler Suite software, choose the following procedure:

- 1. Using the "Start" menu: Select "Control Panel", then "Software", then "Add or Remove Programs".
- 2. Select "R&S Scheduler Suite".
- <span id="page-7-1"></span>3. Click "Remove".

## **3.4 Updating the Software**

- 1. Uninstall the software as described in section ["Uninstalling the Software"](#page-7-0).
- 2. Install the software as described in section ["Installing the Software"](#page-6-2).

## <span id="page-8-0"></span>4 Customer Support

#### **Technical support – where and when you need it**

For quick, expert help with any Rohde & Schwarz equipment, contact one of our Customer Support Centers. A team of highly qualified engineers provides telephone support and will work with you to find a solution to your query on any aspect of the operation, programming or applications of Rohde & Schwarz equipment.

#### **Up-to-date information and upgrades**

To keep your instrument up-to-date and to be informed about new application notes related to your instrument, please send an e-mail to the Customer Support Center stating your instrument and your wish. We will take care that you will get the right information.

**Europe, Africa, Middle East** Phone +49 89 4129 12345 [customersupport@rohde-schwarz.com](mailto:customersupport@rohde-schwarz.com)

**North America** Phone 1-888-TEST-RSA (1-888-837-8772) [customer.support@rsa.rohde-schwarz.com](mailto:customer.support@rsa.rohde-schwarz.com)

**Latin America** Phone +1-410-910-7988 [customersupport.la@rohde-schwarz.com](mailto:customersupport.la@rohde-schwarz.com)

**Asia/Pacific** Phone +65 65 13 04 88 [customersupport.asia@rohde-schwarz.com](mailto:customersupport.asia@rohde-schwarz.com)

**China** Phone +86-800-810-8828 / +86-400-650-5896 [customersupport.china@rohde-schwarz.com](mailto:customersupport.china@rohde-schwarz.com)